# **Adding Drugs & Pharmacies When Shopping for Plans**

To fnd and compare plans at [Medicare.gov/plan-compare,](https://Medicare.gov/plan-compare) it's important to add your current drugs and pharmacies you would use to estimate your drug costs. It's easy to update your information so you can get helpful estimates to pick a plan that meets your needs.

# **Add drugs**

Log into your secure Medicare account to update your saved drugs and pharmacies. We'll show the drugs you flled in the last 12 months from your claims to help you update your list quickly and easily.

#### **Follow these steps:**

- 1. Select "Add Recently Filled Drugs."
- 2. Review the list of drugs you flled in the last 12 months. You can select some of the drugs from that list to add to your drug list, or add them all at once.
- 3. Select "Next." Then you'll have to confrm that your saved list matches the drugs you're currently taking.

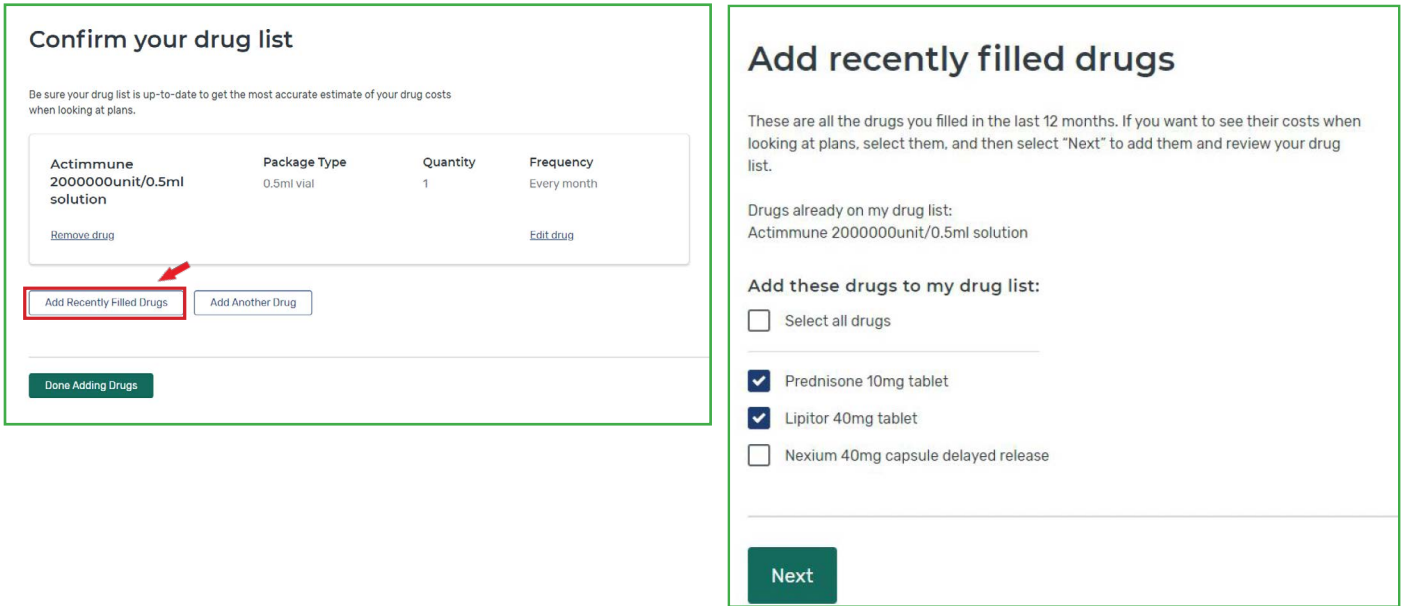

**Tip:** This feature includes all the prescriptions you flled, including prescriptions you flled just once, like an antibiotic if you were sick. Be sure to review your list when using this feature. If you choose "Select all drugs," it will add all of them to your saved list and include them in drug cost estimates for each plan result.

## **To update your drug list, select:**

- "Remove drug" to delete a drug you don't take anymore.
- "Edit drug" to change a drug's dosage, quantity, or frequency.
- "Add Another Drug" to include a drug that's not on your recently flled drugs list.

Once you're done adding all your drugs, select "Done Adding Drugs" to move to the next step, confrming or adding pharmacies.

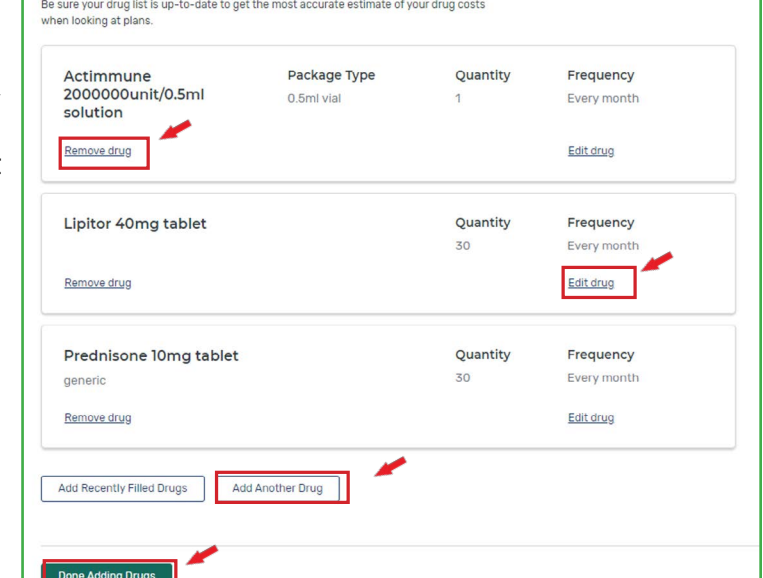

Confirm your drug list

**If you're new to Medicare and don't have a claims history yet,** you can still create an account and build your drug list so you can save it for later.

#### **If you don't have a Medicare account,**

you can continue without logging in and still add your prescription drugs, compare plans, and complete an enrollment. However, you won't be able to save your drug list or find it later. **If you're not logged in when using Medicare Plan Finder, you'll need to add your drugs and pharmacies each time you return.** 

# **Add pharmacies**

Drug costs can change based on which pharmacy you use to fill your prescription and how that pharmacy works with a plan. The pharmacies you choose are used to show your estimated drug costs in each plan.

**If you're logged in** and have already saved pharmacies, review your saved pharmacy list. You can remove any pharmacies you're no longer willing to use, or add new ones.

**If you're not logged in,** select up to 5 pharmacies you'd be willing to use to fill your prescriptions. Your pharmacy list won't be saved unless you're logged in, so you'll have to add these each time you visit.

**Tip:** You don't have to select the pharmacies you currently use – you can pick ones you would be willing and able to use to help find the lowest cost plan.

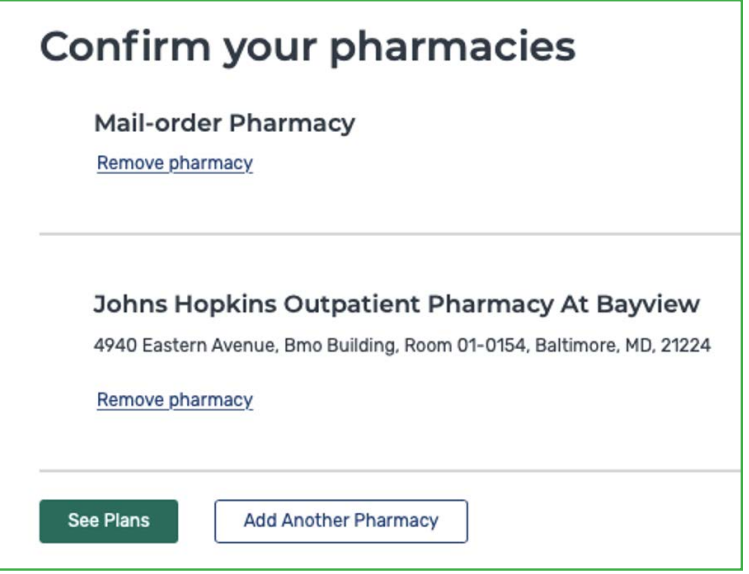

You can search for pharmacies in your ZIP code, or you can enter your complete address or the name of the pharmacy to narrow your search results. You can also flter by distance to fnd pharmacies that are closer or farther away.

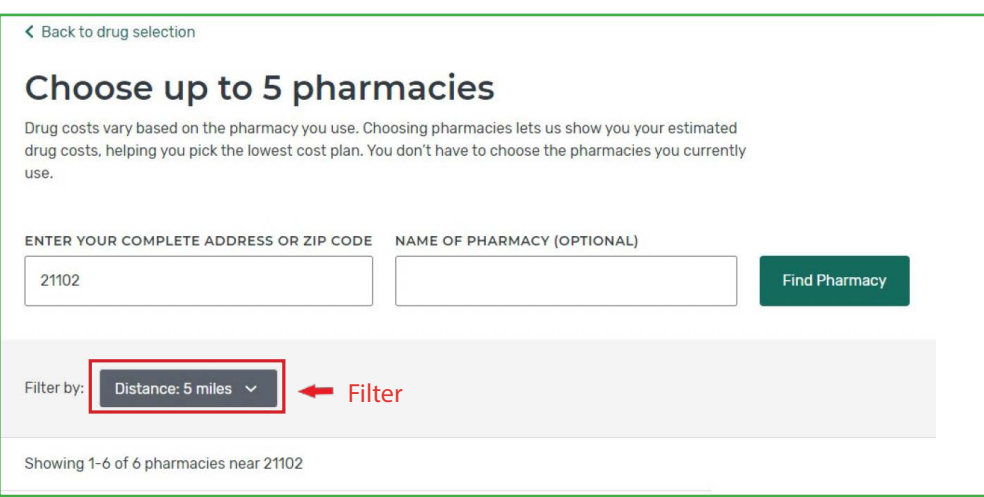

**To add a pharmacy to your list,** select "Add pharmacy" next to the pharmacy you want to add.

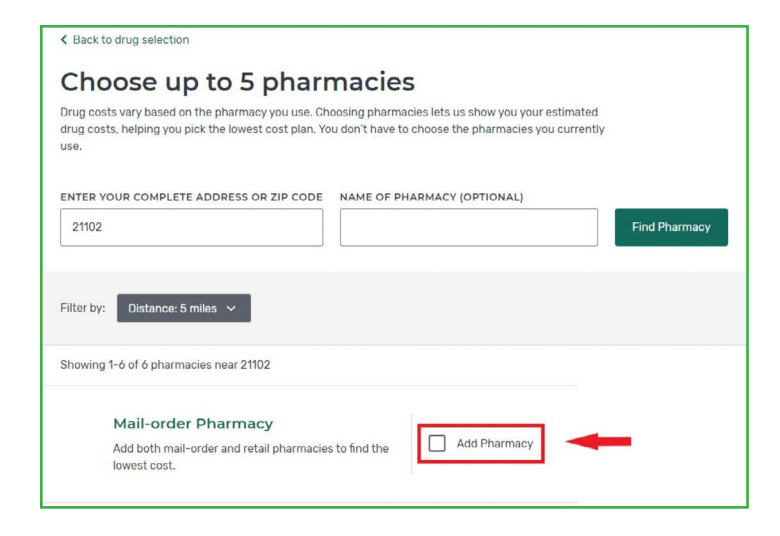

Once you add a pharmacy, you'll see it in a blue box at the bottom of the page. The blue bar shows all of the pharmacies you've added. If there's an empty box, you can keep adding pharmacies until all of the boxes are flled. Once you're done adding pharmacies, select "Done" to see your plan search results.

**To remove a pharmacy from your list,** unselect "Pharmacy Added" or click the "X" in the top right corner of the pharmacy you no longer want in the blue bar at the bottom of the page.

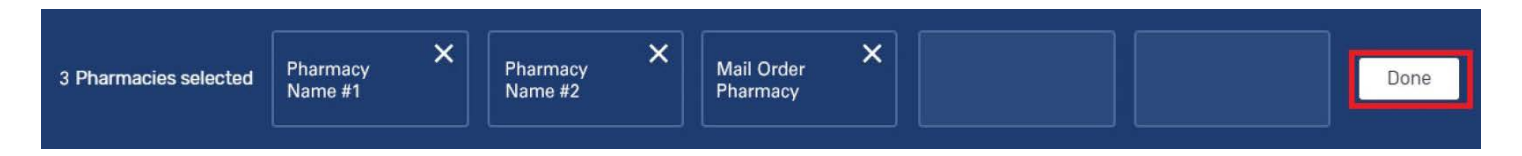

## **Switch pharmacies while viewing plans**

Your estimated costs may change if you pick different pharmacies. You can select different pharmacies to see if they can lower your costs. **Remember:** You'll need to fill your prescriptions at the pharmacy you chose to get the prices you see while viewing plans.

## **To switch pharmacies from the Plan Details page:**

1. Select "Plan Details" for a plan you're interested in.

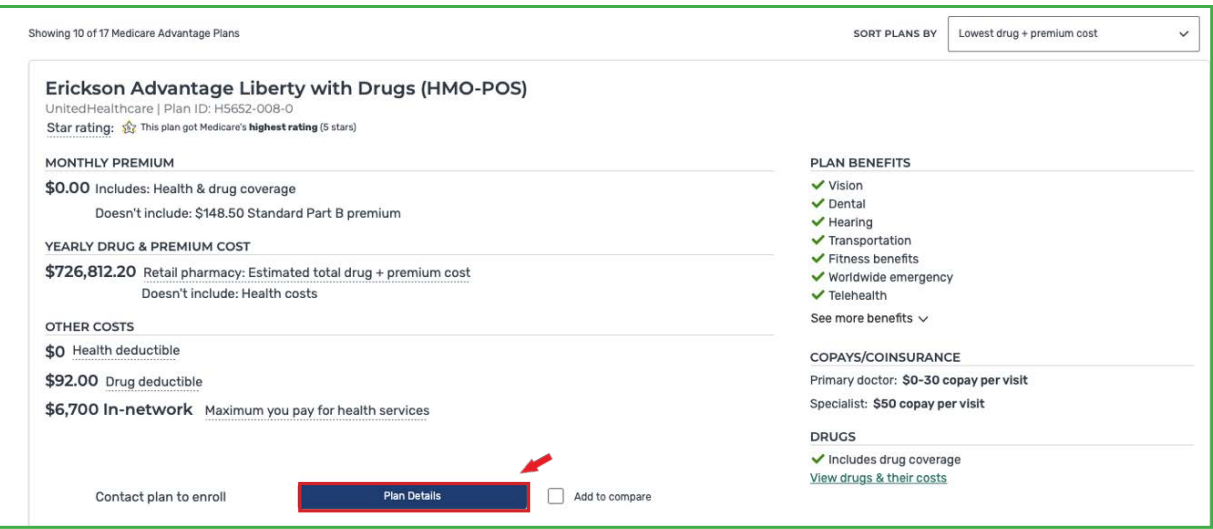

2. Select "Drug Coverage" or scroll down to find the "Drug Coverage" section.

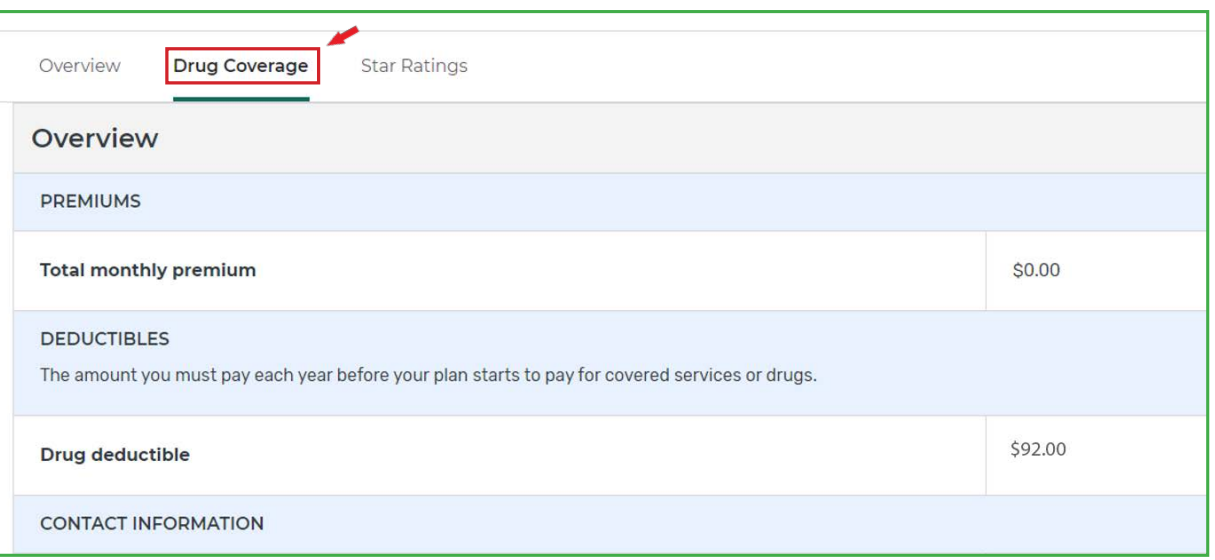

 pharmacy." You can flter the in-network pharmacies to show only preferred in-network pharmacies, 3. Select "Change Pharmacies." If any of your pharmacies are out-of-network, select "Find an in-network which usually offer the lowest cost for drugs.

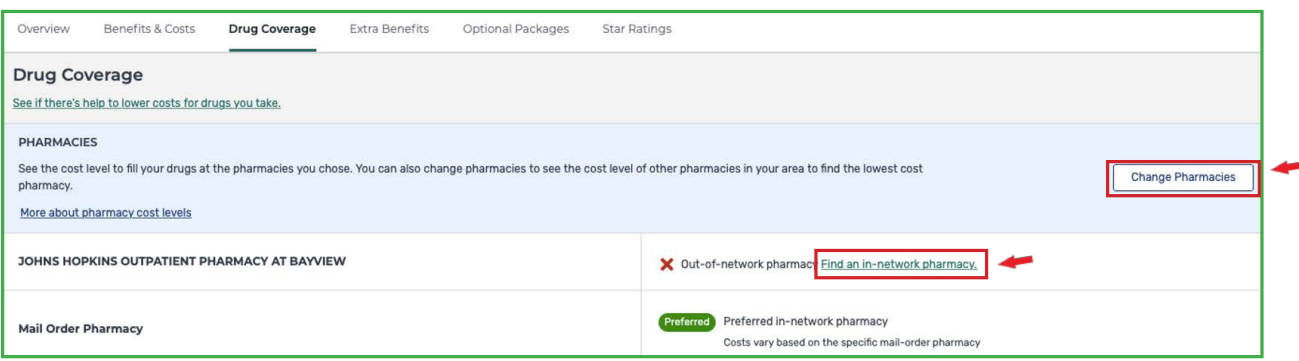

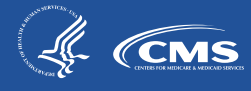